## Detailed instructions on how to join the DramMatic interactive theatre

We recommend connecting at least 30 minutes before the show.

# Windows 10 / PC

- 1. Download the file from this link: https://download.conferomatic.com/Opera-Revival-Win.exe
  - a. The download may take up to several minutes
  - b. We recommend that you download the file to your desktop or to downloaded files
- 2. When the download is complete, click to open the file
- 3. A file security warning may appear when started. Don't worry, the file is safe 😌
  - a. Click on the "Run" button
- 4. The location where you want to place the application is displayed
  - a. Click the three dots to select a location
  - b. We recommend selecting "Desktop"
  - c. Then click on the "Extract"
  - d. The application will be placed in the location you selected
- 5. Write down or copy the code (Ctrl C) for the electronic ticket in your e-mail
- 6. Open the "Opera-Revival-Win" folder at the location of your choice by double-clicking it
  - a. Then open Opera-Revival and wait for it to start
- 7. After starting the application, a box will appear where you write or paste (Ctrl V) your unique code, which you wrote down or copied (point no. 5)
- 8. To successfully log in, you need to agree to the terms of use
- 9. Click the "Sign In" button and you're in the world 😊

| Opera-Revival-Winexe<br>23.4/294 MB, 4 mins left | 1) |   |
|--------------------------------------------------|----|---|
|                                                  |    | ^ |

3)

٦١

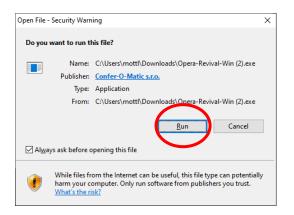

#### 4a)

| <b>7</b> -Zip self-extracting archiv | e       | ×          |
|--------------------------------------|---------|------------|
| Extract to:                          |         | $\sim$     |
| C:\Users\mottl\Desktop               |         | ( )        |
|                                      |         | $\bigcirc$ |
|                                      | Extract | Cancel     |

#### 4b)

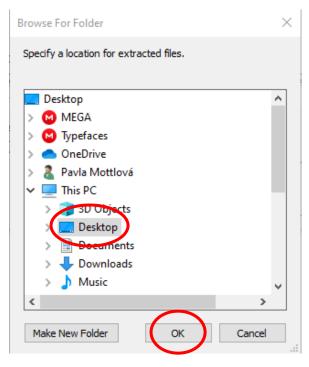

4d)

| <b>Z</b> Paused 23% Extracting                                 |            |                  | _ | $\Box$ $\times$ |
|----------------------------------------------------------------|------------|------------------|---|-----------------|
| Elapsed time:                                                  | 00:00:01   | Total size:      |   | 949 M           |
| Remaining time:                                                | 00:00:03   | Speed:           |   | 221 MB/s        |
| Files:                                                         | 0          | Processed:       |   | 224 M           |
| Compression ratio:                                             |            | Compressed size: |   |                 |
|                                                                |            |                  |   |                 |
| Extracting                                                     |            |                  |   |                 |
| Opera-Revival-Win\Opera-Revival_E<br>sharedassets0.assets.resS | Data \     |                  |   |                 |
|                                                                |            |                  |   |                 |
|                                                                |            |                  |   |                 |
|                                                                |            |                  |   |                 |
|                                                                |            |                  |   |                 |
|                                                                |            |                  |   |                 |
|                                                                |            |                  |   |                 |
|                                                                |            |                  |   |                 |
|                                                                | Background | Continue         | 1 | Cancel          |
| _                                                              | background | Continue         |   | Cancer          |
|                                                                |            |                  |   |                 |

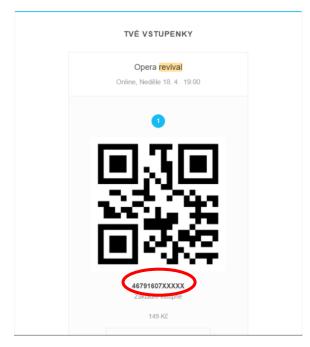

## 6)

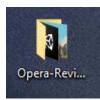

#### 6a)

| Name                    | Date modified    | Туре              | Size      |
|-------------------------|------------------|-------------------|-----------|
|                         |                  |                   | 5122      |
| MonoBleedingEdge        | 16/04/2021 20:43 | File folder       |           |
| Opera-Revival Data      | 16/04/2021 20:43 | File folder       |           |
| 📓 Opera-Revival.exe     | 16/04/2021 20:43 | Application       | 643 KB    |
| InityCrashHandler64.exe | 20/03/2020 08:18 | Application       | 1,069 KB  |
| UnityPlayer.dll         | 20/03/2020 08:18 | Application exten | 25,207 KB |

## 7)

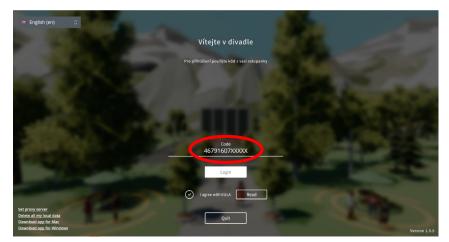

### Apple / Mac / MacBook

- 1. Download the file from the link.
  - a. https://download.conferomatic.com/Opera-Revival-Mac.dmg
- 2. Click on the file to open it.
- 3. A window will open in a special window, in which you will log in with the code from the ticket (under the QR code).